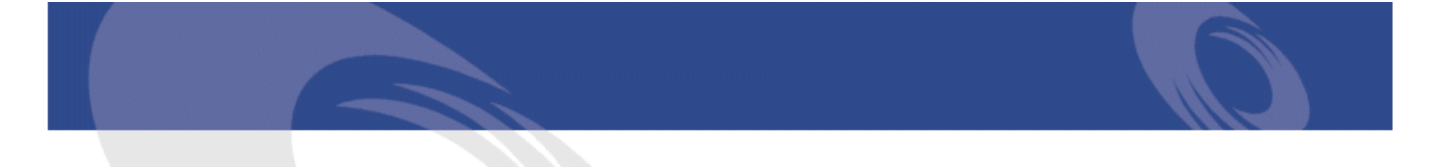

# Peregrine | Connect-It Tailoring Guide TeleCenter Integration

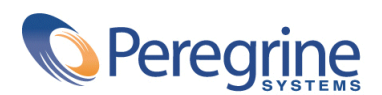

PART NUMBER CIT-3.2.1-ENG-01004-00292

#### Connect-It

© Copyright 2002 Peregrine Systems, Inc. or its subsidiaries.

All Rights Reserved.

Information contained in this document is proprietary to Peregrine Systems, Incorporated, and may be used or disclosed only with written permission from Peregrine Systems, Inc. This manual, or any part thereof, may not be reproduced without the prior written permission of Peregrine Systems, Inc. This document refers to numerous products by their trade names. In most, if not all, cases these designations are claimed as Trademarks or Registered Trademarks by their respective companies.

Peregrine Systems ® and Connect-It ® are trademarks of Peregrine Systems, Inc. or its subsidiaries.

This product includes software developed by the Apache Software Foundation [\(http://www.apache.org\)](http://www.apache.org).

This document and the related software described in this manual are supplied under license or nondisclosure agreement and may be used or copied only in accordance with the terms of the agreement. The information in this document is subject to change without notice and does not represent a commitment on the part of Peregrine Systems, Inc. Contact Peregrine Systems, Inc., Customer Support to verify the date of the latest version of this document.

The names of companies and individuals used in the sample database and in examples in the manuals are fictitious and are intended to illustrate the use of the software. Any resemblance to actual companies or individuals, whether past or present, is purely coincidental.

If you need technical support for this product, or would like to request documentation for a product for which you are licensed, contact Peregrine Systems, Inc. Customer Support by email at support@peregrine.com.

If you have comments or suggestions about this documentation, contact Peregrine Systems, Inc. Technical Publications by email at doc\_comments@peregrine.com.

This edition applies to version 3.2.1 of the licensed program

Connect-It

Peregrine Systems, Inc. Worldwide Corporate Campus and Executive Briefing Center 3611 Valley Centre Drive San Diego, CA 92130 Tel 800.638.5231 or 858.481.5000 Fax 858.481.1751 www.peregrine.com

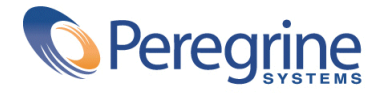

Tailoring Table of Contents **TeleCenter Integration**

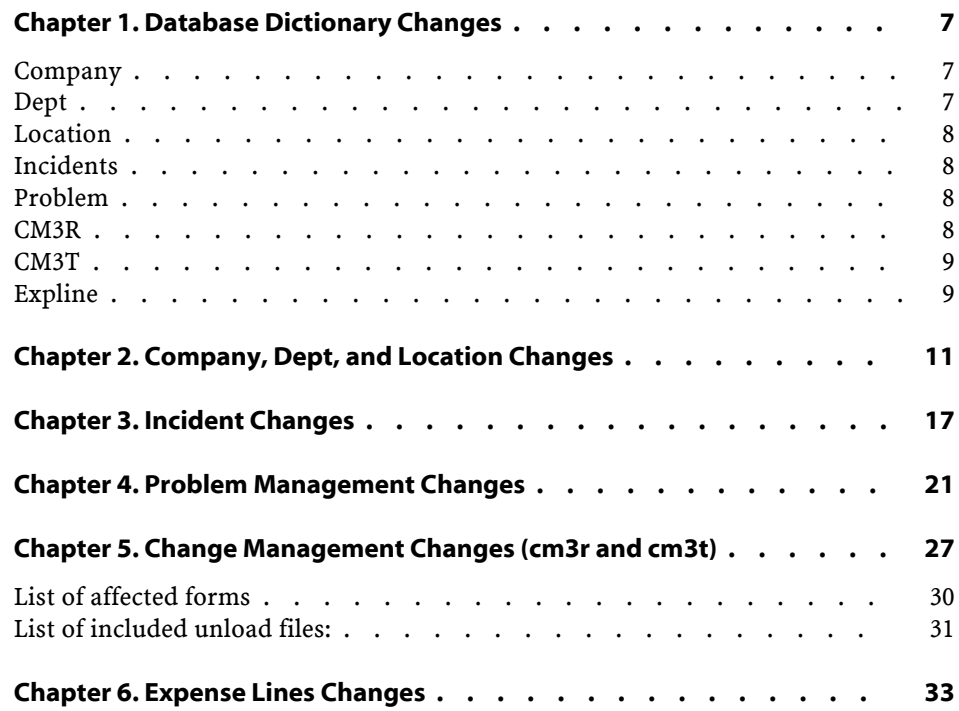

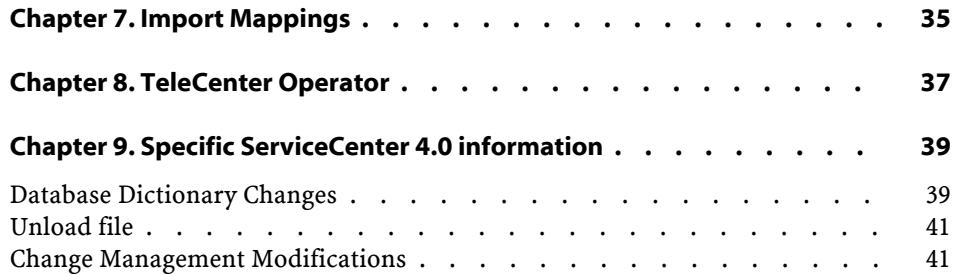

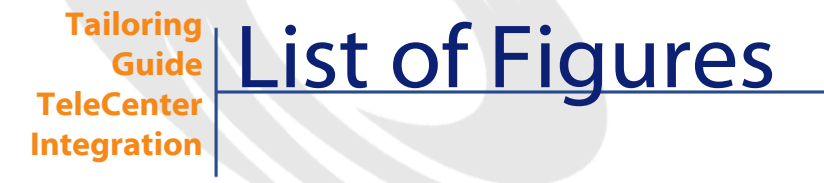

#### 4.1. The problem.abends.close.g form in the ServiceCenter Forms Designer . . . . . . . . . . . . . . . . . . . . . . . . . . . . . [23](#page-22-0) 4.2. The active problem.abends.close.g form with modifications . . . . . [25](#page-24-0)

Connect-It 3.2.1 - Tailoring Guide TeleCenter Integration 4 5

## **1** Database Dictionary Changes **CHAPTER**

<span id="page-6-0"></span>Changes to add the necessary fields to the backend tables.

#### Warning:

<span id="page-6-1"></span>These changes to the backend must be made before loading any associated unload file. Many changes in the unload files (e.g. data policy changes, links, format controls, etc.) are dependent on these fields existing in the database.

#### **Company**

<span id="page-6-2"></span>Add 2 fields to the Company table

- companyold character
- delflag number

#### **Dept**

Add 3 fields to the Dept table

Connect-It 3.2.1 - Tailoring Guide TeleCenter Integration 7

#### Connect-It

- slvl number
- deptold character
- <span id="page-7-0"></span>• delflag number

### **Location**

Add 3 fields to the Location table

- slvl number
- <span id="page-7-1"></span>• locold character
- delflag number

#### **Incidents**

Add 3 fields to the Incidents table

- <span id="page-7-2"></span>• billto character
- billuser character
- billdept character

#### **Problem**

<span id="page-7-3"></span>Add 3 fields to the Problem table

- billuser character
- billdept character
- billto character

#### **CM3R**

Add 4 fields to cm3r table

- billto character
- billuser character
- billdept character
- number.char character

8 Connect-It 3.2.1 - Tailoring Guide TeleCenter Integration

Tailoring Guide TeleCenter Integration

### **CM3T**

<span id="page-8-0"></span>Add 4 fields to cm3t table

- billto character
- billuser character
- <span id="page-8-1"></span>• billdept character
- number.char character

## **Expline**

Add 2 fields to the Expline table

- billuser character
- billdept character

# **2** Company, Dept, and Location Changes

**CHAPTER**

<span id="page-10-0"></span>Changes will allow for calculating hierarchical levels and tracking changes and deletes.

- 1 Add necessary fields to Company, Dept, and Location tables using dbdict as described in the [Database Dictionary Changes](#page-6-0) [page 7] section of this document.
- 2 Modify the format control of the company.g form
	- 1 Calculations
		- 1 Add and Upd true
		- 2 Calculation last.update in \$file=tod();updated.by in \$file=\$lo.user.name
		- 3 Add and Upd true
		- 4 Calculation companyold in \$file=NULL
		- 5 Upd true
		- 6 Calculation if (updated.by in \$file~="TeleCenter") then if (company in \$file~=company in \$file0) then (companyold in \$file=company in \$file0)
		- 7 Del true
		- 8 Calculation delflag in \$file=1
- Subroutines
	- Upd updated.by in \$file~="TeleCenter" and company in \$file~=companyold in \$file and not null(companyold in \$file)
	- Del true
	- Before true
	- Application axces.write
	- Message Company format control failed to write output event.
	- Names record
	- Values \$file
	- Names name
	- Values SCTCDelCompany
- Modify the format of Dept.g form
	- Add label with caption of "Level:"
	- Add text box with input value of slvl.
	- Set maxchars of slvl textbox to 0.
	- Set read only of slvl textbox to yes.
	- Set maxchars of dept textbox to 0.
	- Set maxchars of dept.id textbox to 0.
- Modify the format control of the Dept.g form
	- Calculations
		- Add and Upd true
		- Calculation last.update in \$file=tod();updated.by in \$file=\$lo.user.name
		- Add and Upd true
		- Calculation deptold in \$file=NULL
		- Add and Upd true
		- Calculation slvl in \$file=lng(dept in \$file) lng(strrep(dept in \$file,  $"/", ""))+1$
		- Upd true
		- Calculation if (updated.by in \$file~="TeleCenter") then if (dept in \$file~=dept in \$file0) then (deptold in \$file=dept in \$file0)
		- Del true
		- Calculation delflag in \$file=1
	- Subroutines
- Upd updated.by in \$file~="TeleCenter" and dept in \$file~=deptold in \$file and not null(deptold in \$file)
- Del true
- Before true
- Application axces.write
- Message Dept format control failed to write output event.
- Names record
- Values \$file
- Names name
- Values SCTCDelDept
- Modify the format of Location.g form
	- Add label with caption of "Level:"
	- Add text box with input value of slvl.
	- Set maxchars of slvl textbox to 0.
	- Set read only of slvl textbox to yes.
	- Set maxchars of location textbox to 0.
	- Set elastic of slvl, location, location.name, and location.code textboxes to horizontal.
- Add format control maintenance record with filename of location
- Modify the format control of the location.g form
	- Calculations
		- Add and Upd true
		- Calculation updated.by in \$file=\$lo.user.name
		- Add and Upd true
		- Calculation locold in \$file=NULL
		- Add and Upd true
		- Calculation slvl in \$file=lng(location in \$file) lng(strrep(location in \$file, "/", ""))+1
		- Upd true
		- 8 Calculation if (updated.by in \$file~="TeleCenter") then if (location in \$file~=location in \$file0) then (locold in \$file=location in \$file0)
		- Del true
		- Calculation delflag in \$file=1
	- Subroutines
- Upd updated.by in \$file~="TeleCenter" and location in \$file~=locold in \$file and not null(locold in \$file)
- Del true
- Before true
- Application axces.write
- Message Location format control failed to write output event. written.
- Names record
- Values \$file
- Names name
- Values SCTCDelLoc
- Create Event Registration for Company (1 new record)
	- Event Code SCTCDelCompany
	- Sequence 1
	- Output
	- Event Map Name sctcdelcompany
	- Map Type Variable Length
	- Delete Condition false
	- Application Tab Execute Condition true
- Create Event Registration for Dept (1 new record)
	- Event Code SCTCDelDept
	- Sequence 1
	- Output
	- Event Map Name sctcdeldept
	- Map Type Variable Length
	- Delete Condition false
	- Application Tab Execute Condition true
- Create Event Registration for Location (1 new record)
	- Event Code SCTCDelLoc
	- Sequence 1
	- Output
	- Event Map Name sctcdelloc
	- Map Type Variable Length
	- Delete Condition false
- Application Tab Execute Condition true
- Create Event Maps for Company (3 new records)
	- Map Name sctcdelcompany
	- Output
	- Variable Length
	- Sequence 1
	- Position
		- 1
		- 2
		- 3
	- File Name company
	- Field Name
		- company
		- companyold
		- delflag
	- Data Type
		- Character
		- Character
		- Number
	- Condition for mapping true
- Create Event Maps for Dept (3 new records)
	- Map Name sctcdeldept
	- Output
	- Variable Length
	- Sequence 1
	- Position
		- 1
		- 2
		- 3
	- File Name dept
	- Field Name
		- dept
		- deptold
		- delflag
- Data Type
	- Character
	- Character
	- Number
- Condition for mapping true
- Create Event Maps for Location (3 new records)
	- Map Name sctcdelloc
	- Output
	- Variable Length
	- Sequence 1
	- Position
		- 1
		- 2
		- 3
	- File Name location
	- Field Name
		- location
		- locold
		- delflag
	- Data Type
		- Character
		- Character
		- Number
	- Condition for mapping true

# Incident Changes **CHAPTER**

<span id="page-16-0"></span>Changes will allow for gathering billto, billuser, and billdept data and for passing that data on to the problem and change management screens.

- Add necessary fields to Incidents table using dbdict as described in the [Database Dictionary Changes](SCTCTailoring.xml#_Database_Dictionary_Changes) [SCTCTailoring.xml#\_Database\_Dictionary\_Changes] section of this document.
- Change data policy of the Incidents table
	- Mandatory of billuser field billto in \$file="Contact"
	- Mandatory of billdept field
		- billto in \$file="Department"
- Modify the format of the cc.incident.g form
	- Add label with caption of "Bill To:"
		- Justification Right
	- Add label with caption of ""
		- Justification Right
		- Caption Condition [billto]
		- Visible Condition [billto]<>"None"
- Add Combo Box with input value of billto
	- Elastic Horizontal
	- Value List None;Contact;Department
	- Box Lines 3
	- SelectOnly Yes
- Add Fill Box with input value of billuser
	- Visible Condition [billto]="Contact"
	- Elastic Horizontal
- Add Fill Box with input value of billdept
	- Visible Condition [billto]="Department"
	- Elastic Horizontal
- Modify the format control of cc.incident
	- Calculations
		- Add and Upd (billto in \$file="Department" or billto in \$file="None") and not null(billuser in \$file)
		- Value billuser in \$file=NULL
		- Add and Upd (billto in \$file="Contact" or billto in \$file="None") and not null(billdept in \$file)
		- Value billdept in \$file=NULL
- Modify the link of cc.incident
	- Add line
		- Source field name billuser
		- Format/file name contacts
		- Target field name contact.name
		- Options Select line
			- Source field billuser
			- Target field contact.name
	- Add line
		- Source field name billdept
		- Format/file name dept
		- Target field name dept
		- Options Select line
			- Source field billdept
			- Target field dept
- Modify the format of the cc.incquick.g form
	- Add label with caption of "Bill To:"
		- Justification Right
	- Add label with caption of ""
		- Justification Right
		- Caption Condition [billto]
		- Visible Condition [billto]<>"None"
	- Add Combo Box with input value of billto
		- Elastic Horizontal
		- Value List None;Contact;Department
		- Box Lines 3
		- SelectOnly Yes
	- Add Fill Box with input value of billuser
		- Visible Condition [billto]="Contact"
		- Elastic Horizontal
	- Add Fill Box with input value of billdept
		- Visible Condition [billto]="Department"
		- Elastic Horizontal
- Modify the format control of cc.incquick
	- Calculations
		- Add and Upd (billto in \$file="Department" or billto in \$file="None") and not null(billuser in \$file)
		- Value billuser in \$file=NULL
		- Add and Upd (billto in \$file="Contact" or billto in \$file="None") and not null(billdept in \$file)
		- Value billdept in \$file=NULL
- Modify the link of cc.incquick
	- Add line
		- Source field name billuser
		- Format/file name contacts
		- Target field name contact.name
		- Options Select line
			- Source field billuser
			- Target field contact.name
- Add line
	- Source field name billdept
	- Format/file name dept
	- Target field name dept
	- Options Select line
		- Source field billdept
		- Target field dept
- Modify the link of screlate.incidents.cm3r
	- Choose the incident.id line and choose select line from the options menu.
	- Add the following:
		- Source & Target field billto
		- Source & Target field billuser
		- Source & Target field billdept
- Modify the link of screlate.incidents.problem
	- Choose the incident.id line and choose select line from the options menu.
	- Add the following:
		- Source & Target field billto
		- Source & Target field billuser
		- Source & Target field billdept

## **4** Problem Management Changes **CHAPTER**

<span id="page-20-0"></span>The following modifications will allow the user to assign a 'Bill To' value that is either a Contact or Department for each Problem Ticket that is created. When the Problem Ticket is closed, this information is transferred to the Expense Line table.

- 1 Add necessary fields to Problem and ExpLine tables using dbdict as described in the [Database Dictionary Changes](SCTCTailoring.xml#_Database_Dictionary_Changes) [SCTCTailoring.xml#\_Database\_Dictionary\_Changes] section of this document.
- 2 Modify the Data Policy for the billuser and billdept

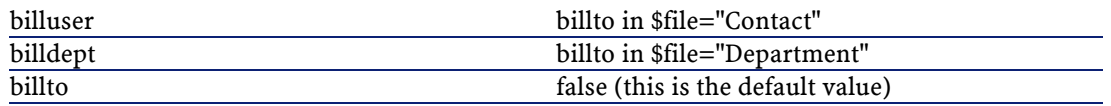

- 3 Create new Link File called TCPostProblem
	- 1 Name: TCPostProblem
	- 2 Source Field Name: number
	- 3 Format/File Name: expline
	- 4 Target Field Name: source.key
- 5 Comments: POST
- 6 Go to Options/Select Line (Case Sensitive)
	- 1 Add to expression: billdept in \$Filet=dept in \$File
	- 2 Add to expression: billuser in \$Filet=billuser in \$File
- 4 Modify the format of the problem forms

List of affected forms:

- **problem.abends.close.g**
- **problem.abends.open.g**
- **problem.abends.update.g**
- **problem.example.close.g**
- **problem.example.open.g**
- **problem.example.update.g**
- **problem.facilities.close.g**
- **problem.facilities.open.g**
- **problem.facilities.update.g**
- **problem.hw.desktop.close.g**
- **problem.hw.desktop.open.g**
- **problem.hw.desktop.update.g**
- **problem.hw.mainframe.close.g**
- **problem.hw.mainframe.open.g**
- **problem.hw.mainframe.update.g**
- **problem.hw.midrange.close.g**
- **problem.hw.midrange.open.g**
- **problem.hw.midrange.update.g**
- **problem.hw.network.close.g**
- **problem.hw.network.open.g**
- **problem.hw.network.update.g**
- **problem.information.close.g**
- **problem.information.open.g**
- **problem.information.update.g**
- **problem.security.close.g**
- **problem.security.open.g**
- **problem.security.update.g**
- **problem.sw.desktop.close.g**
- **problem.sw.desktop.open.g**
- **problem.sw.desktop.update.g**
- **problem.sw.mainframe.close.g**
- **problem.sw.mainframe.open.g**
- **problem.sw.midrange.update.g**
- **problem.sw.midrange.close.g**
- **problem.sw.midrange.open.g**
- **problem.sw.mainframe.update.g**
- **problem.sw.network.close.g**
- **problem.sw.network.open.g**
- **problem.sw.network.update.g**
- **problem.telecom.close.g**
- **problem.telecom.open.g**
- <span id="page-22-0"></span>• **problem.telecom.update.g**

#### **Figure 4.1. The problem.abends.close.g form in the ServiceCenter Forms Designer**

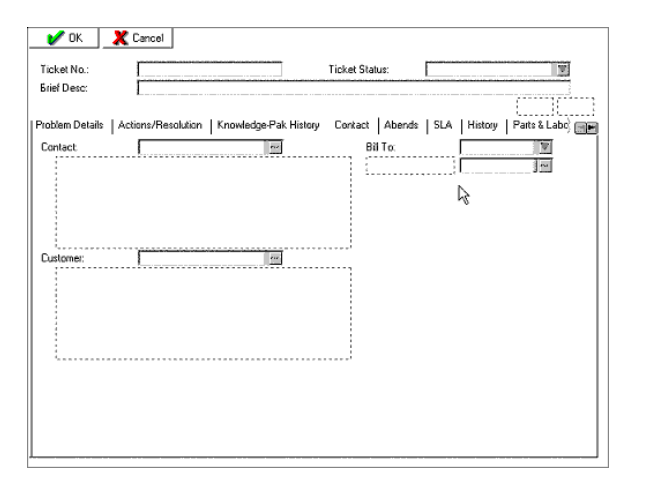

- 1 Add New fields
	- 1 Add a new text object to the Contact tab
		- 1 Change the Caption property to: Bill To:
		- 2 Change the X coordinate property to: 90
- Change the Y coordinate property to: 90
- Change the Justification property to: Left
- Add a new drop-down list object to the Contact tab
	- Change the Input to: billto
	- Change the X coordinate property to: 115
	- Change the Y coordinate property to: 0
	- Change the Elastic property to: Horizontal
	- Change the ValueList property to: None, Contact, Department
	- Change the SelectOnly property to: Yes
- Add a new text object to the Contact tab
	- Change the Caption property to: blank or empty
	- Change the Caption Condition property to: [billto]
	- Change the X coordinate property to: 90
	- Change the Y coordinate property to: 2
	- Change the Visible Condition property to: [billto]<>"None"
	- Change the Justification property to: Left
- Add a new Fill object to the Contact tab
	- Change the Input to: billuser
	- Change the X coordinate property to: 115
	- Change the Y coordinate property to: 2
	- Change the Width property to: 22
	- Change the Visible Condition property to: [billto]="Contact"
	- Change the Elastic property to: Horizontal
- Add a new Fill object to the Contact tab (this object should be placed over the billuser Fill object)
	- Change the Input to: billdept
	- Change the X coordinate property to: 115
	- Change the Y coordinate property to: 2
	- Change the Width property to: 26
	- Change the Visible Condition property to: [billto]="Department"
	- Change the Elastic property to: Horizontal
- Modify the format control of the problem forms (for all forms listed above)
	- Calculations
- Add: (billto in \$file="Department" or billto in \$file="None") and not null(billuser in \$file)
- Udp: (billto in \$file="Department" or billto in \$file="None") and not null(billuser in \$file)
- Calculation billuser in \$file=NULL\
- Add: (billto in \$file="Contact" or billto in \$file="None") and not null(billdept in \$file)
- Udp: (billto in \$file="Contact" or billto in \$file="None") and not null(billdept in \$file)
- Calculation: billdept in \$file=NULL
- Subroutines (only added for `close' type forms)
	- Add: true
	- Upd: true
	- Values: post.fc
	- Names: file
	- Values: \$file
	- Names: name
	- Values: TCPostProblem
	- Names: prompt
	- Values: number

#### <span id="page-24-0"></span>**Figure 4.2. The active problem.abends.close.g form with modifications**

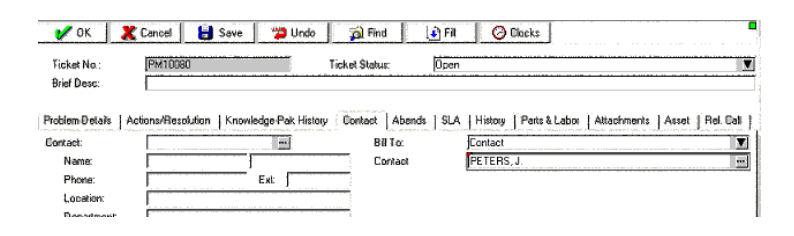

# **5** Change Management Changes (cm3r and cm3t)

**CHAPTER**

<span id="page-26-0"></span>Changes will allow for adding billing information to Change Management requests. A list of affected screens will follow. All changes are the same for all screens.

- 1 Add necessary fields to cm3r, cm3t and ExpLine tables using dbdict as described in the [Database Dictionary Changes](SCTCTailoring.xml#_Database_Dictionary_Changes) [SCTCTailoring.xml#\_Database\_Dictionary\_Changes] section of this document.
- 2 Add to Data Policy for cm3r and cm3t
	- 1 Billuser
		- 1 Field Name billuser
		- 2 Available true
		- 3 Caption billuser
		- 4 Mandatory billto in \$file="Contact"
	- 2 Billdept
		- 1 Field Name billdept
		- 2 Available true
		- 3 Caption billdept
		- 4 Mandatory billto in \$file="Department

Connect-It

- Billto
	- Field Name billto
	- Available true
	- Caption billto
	- Mandatory false
- Modify the format control of cm3r/cm3t
	- Calculations
		- Billuser changes Blanks out billuser in cm3r/cm3t if user chose to bill by department and entered something in the billuser field.
			- Add/Upd (billto in \$file="Department" or billto in \$file="None") and not null(billuser in \$file)
			- Calculation billuser in \$file=NULL
		- Billdept changes Blanks out billdept in cm3r/cm3t if user chose to bill by user and entered something in the billdept field.
			- Add/Upd (billto in \$file="Contact" or billto in \$file="None") and not null(billdept in \$file)
			- Calculation billdept in \$file=NULL
		- Number.char changes
			- Add true
			- number.char in \$file=str(number in \$file)
	- Subroutines
		- Del true
		- Before true
		- Application post.fc
		- Message post.fc for cm3r (cm3t) has failed.
		- Names file
		- Values \$file
		- Names name
		- Values TCPostChange
		- Names prompt
		- Values number.char
- Create the link for post.fc to call
	- name TCPostChange
	- Source field name number.char
- Format/file Name expline
- Target field name source.key
- Comments POST
- Go to Options/Select Line
	- Add to expression: billdept in \$Filet=dept in \$File (Watch case sensitivity)
	- Add to expression: billuser in \$Filet=billuser in \$File (Watch case sensitivity)
- Form Changes
	- Add "Bill To" box where appropriate on screen.
	- Add label for combo box
		- Caption = "Bill To:"
	- Add label for fill box
		- Caption [billto]
		- Visible Condition [billto]<>"None"
	- Add combo box
		- Input billto
		- Value List "None, Contact, Department" (Case is important!)
		- Select Only Yes
		- Box Lines 3
	- Add Fill Boxes These will need to be placed directly over the top of each other.
		- Billuser box
			- Input billuser
			- Visible Condition- [billto]="Contact"
		- Billdept box
			- Input billdept
			- Visible Condition [billto]="Department"
	- Add to links of form
		- Source field name billuser
		- Format/File Name contacts
		- Target Field Name contact.name
		- Choose Options/Select Line
			- Source Field billuser
- Target Field contact.name
- Source Field Name billdept
- Format/File Name dept
- Target Field Name dept
- <span id="page-29-0"></span> Choose Options/Select Line
	- Source Field billdept
	- Target Field dept

### **List of affected forms**

- cm3r
	- hw.server.appr.g
	- hw.server.g
	- application.appr.g
	- application.g
	- hardware.appr.g
	- cts.build.g
	- cts.g
	- cts.install.g
	- mac.appr.g
	- hardware.g
	- mac.g
	- security.g
	- security.appr.g
- cm3t
	- hw.deploy.appr.g
	- hw.deploy.g
	- hw.maintain.appr.g
	- hw.maintain.g
	- hw.remove.appr.g
	- hw.remove.g
	- hw\_deploy.g
	- hw\_maintain.g

Tailoring Guide TeleCenter Integration

- hw\_remove.g
- config/init.drive.g
- connectivity.appr.g
- connectivity.g
- hardware.appr.g
- hardware.g
- install.drive.g
- installation.appr.g
- installation.g
- security.appr.g
- security.g
- software.appr.g
- <span id="page-30-0"></span>software.g
- backup.drive.g

### **List of included unload files:**

- cm3r
	- hw.server.appr.unl
	- hw.server.unl
	- application.appr.unl
	- application.unl
	- hardware.appr.unl
	- cts.build.unl
	- cts.unl
	- cts.install.unl
	- mac.appr.unl
	- hardware.unl
	- mac.unl
	- security.unl
	- security.appr.unl
- cm3t
	- hw.deploy.appr.unl
- hw.deploy.unl
- hw.maintain.appr.unl
- hw.maintain.unl
- hw.remove.appr.unl
- hw.remove.unl
- hw\_deploy.unl
- hw\_maintain.unl
- hw\_remove.unl
- config/init.drive.unl
- connectivity.appr.unl
- connectivity.unl
- hardware.appr.unl
- hardware.unl
- install.drive.unl
- installation.appr.unl
- installation.unl
- security.appr.unl
- security.unl
- software.appr.unl
- software.unl
- backup.drive.unl

## **6** Expense Lines Changes **CHAPTER**

<span id="page-32-0"></span>The following changes to the expense line form will produce textboxes to display the values of the "BillUser" and "BillDept" fields. These values were previously assigned in the Problem Management or Change Management screens and passed to the expense line table.

- 1 Modify the format of expline.g form
- 2 Add label with caption of "Bill User:"
- 3 Add label with caption of "Bill Department:"
- 4 Add text box with input value of billuser.
- 5 Add text box with input value of billdept.
- 6 Set read only of billuser textbox to yes.
- 7 Set read only of billdept textbox to yes.

# **7** Import Mappings **CHAPTER**

<span id="page-34-0"></span>These unload files contain the event registrations and event maps for the TeleCenter data import mappings. These mappings are used in conjunction with the TC2SC scenario. There is no need for a detailed description of these changes, as these will not already exist on the client system. Importing the unload files will suffice. For a list of what each file contains, please use the List Contents feature on the import screen in Service Center.

TcScCompany.unl

TcScContacts.unl

TcScDept.unl

TcScDeptDel.unl

TcScLocation.unl

TcScLocDel.unl

TcScInputSched.unl

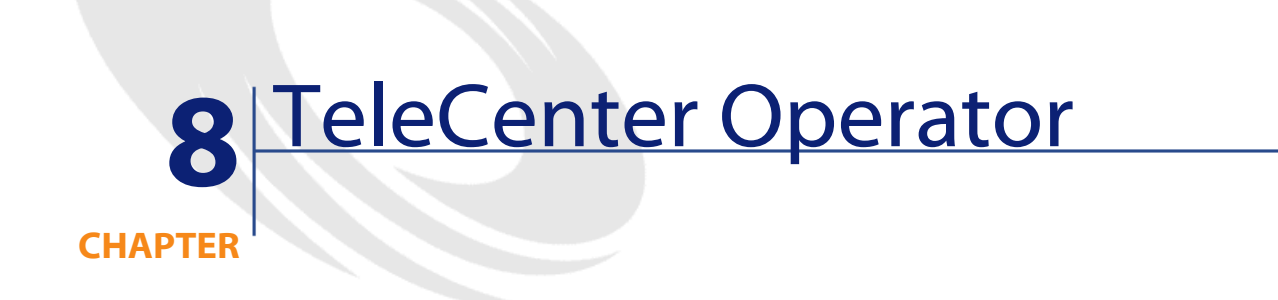

<span id="page-36-0"></span>This unload file contains the operator record of Telecenter. This is the login used for running the TC2SC and SC2TC Connect-It scenarios. **Operator.unl**

Connect-It 3.2.1 - Tailoring Guide TeleCenter Integration 37

# **9** Specific ServiceCenter 4.0 information

**CHAPTER**

## <span id="page-38-0"></span>**Database Dictionary Changes**

Changes to add the necessary fields to the backend tables.

#### Important:

These changes to the backend must be made before loading any associated unload file.

#### **Dept**

Add 1 field to the Dept table:

• cost center character

#### **Operator**

Add 1 field to the Operator table:

• gl.number character

Connect-It 3.2.1 - Tailoring Guide TeleCenter Integration 39

#### **Model**

Add 1 field to the Model table:

• gl.number character

#### **CMParts**

Add 1 field to the CMParts table:

• gl.number character

#### **CMLabor**

Add 1 field to the CMLabor table:

• gl.number character

#### **Problem**

Add 2 fields to the Problem table:

- part.gl.number parts structure character
- labor.gl.number labor structure character

#### **CM3T**

Add 2 fields to the CM3T table:

- part.gl.number parts structure character
- labor.gl.number labor structure character

#### **CM3R**

Add 2 fields to the CM3R table

- part.gl.number parts structure character
- labor.gl.number labor structure character

### **Unload file**

<span id="page-40-0"></span>For an out-of-the-box installation of Service Center 4.0, an unload file (SC42TC.unl) has been created to facilitate importing the changes necessary to run the SC42TC and TC2SC4 scenarios. To view the detailed listing of changes in this unload file, please use the list contents feature on the import utility in Service Center. This unload file should only be used for new installations of Service Center 4.0. For existing Service Center 4.0 installations, loading the unload file listed above will probably damage any current customization. Please contact a TeleCenter representative regarding the changes necessary to make Service Center 4.0 ready to run the scenarios.

#### <span id="page-40-1"></span>**Change Management Modifications**

The unload file above only makes changes to the RFC Category in Change Management. Additional modifications will have to be made manually to any other category in change management that the customer chooses to use. The RFC category can be used as a model in making these changes. The changes include:

- 1 Add a column in each of the grids on the Parts & Labor tab
- 2 Add a Billing information tab with the following objects:
	- 1 GL Number Text box
	- 2 Bill To link box
	- 3 Bill Type option group with Department and Contact
- 3 Add link for BillTo to Department
- 4 Add link for BillTo to Contact
- 5 Add Calculation in Format Control for display = true and calculation = billtype in \$file=nullsub(billtype in \$file, "dept")

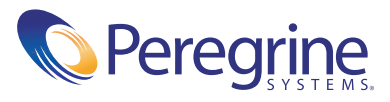